# **November 11, 2011**

### **Release 2.4.2 - NRD Enhancements**

On Saturday, November 19, 2011, the following enhancements will be implemented on NRD in Release 2.4.2.

# **Chambre de la sécurité financière (CSF) membership fee collected via NRD's Annual Fee process**

The contribution to the Chambre de la sécurité financière (CSF) will now be calculated & collected by NRD during the annual fee process. The CSF membership fee amount that will be charged for 2012 is \$257.47 (including taxes) for each current / active dealing representative of a Mutual Fund Dealer and/or Scholarship Plan Dealer registered in Quebec. (A single fee will be charged for individuals registered under both categories).

The firm's Annual Fee Summary will display the CSF membership fees showing the total amount paid by individuals registered as dealing representatives under Mutual Fund Dealer or Scholarship Plan Dealer categories, as applicable. If a dealing representative is registered under both categories the CSF membership fee amount will display under the Scholarship Plan Dealer category.

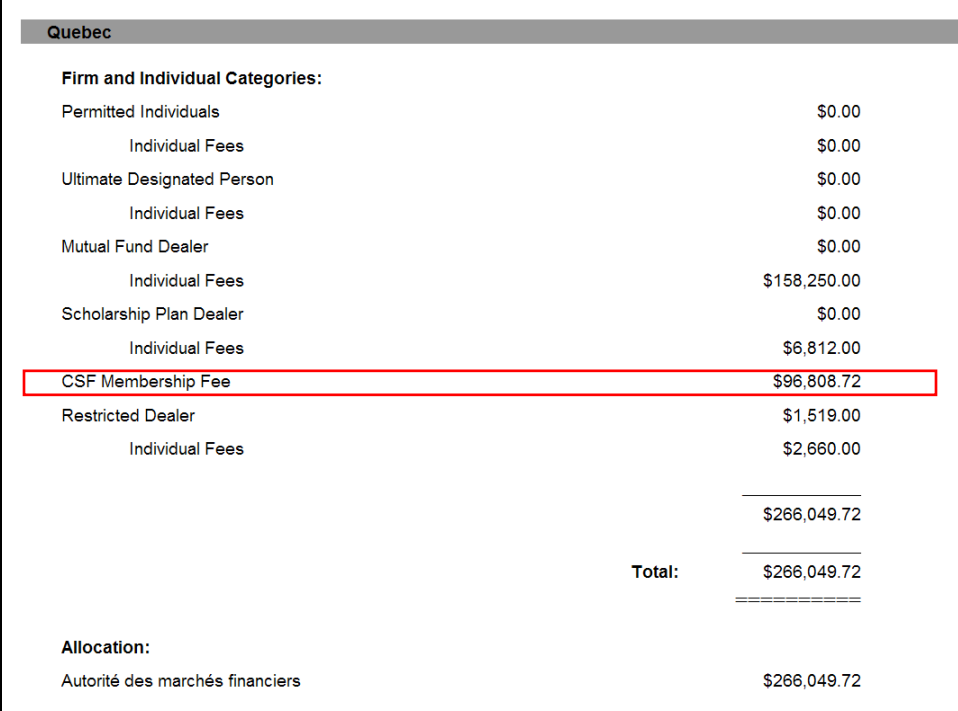

Sample Annual Fee Summary page showing CSF Membership Fee:

The CSF membership fee charged will also be displayed in the Annual Fee Detailed Report - for each individual the corresponding CSF membership fee, if applicable, will represent a new line in the report. Samples are shown below.

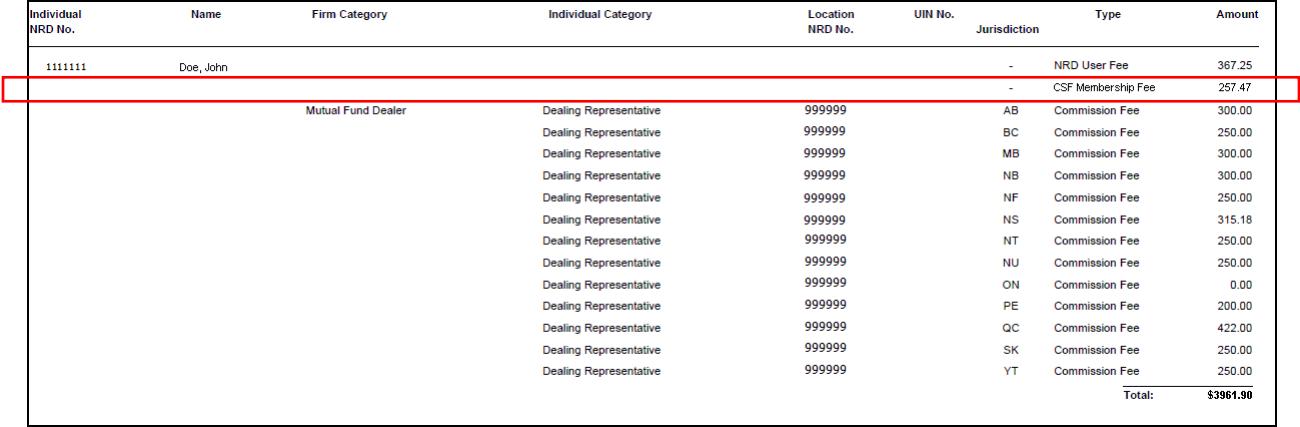

# Annual Fee Detailed Report – by Individual

# Annual Fee Detailed Report – by Location

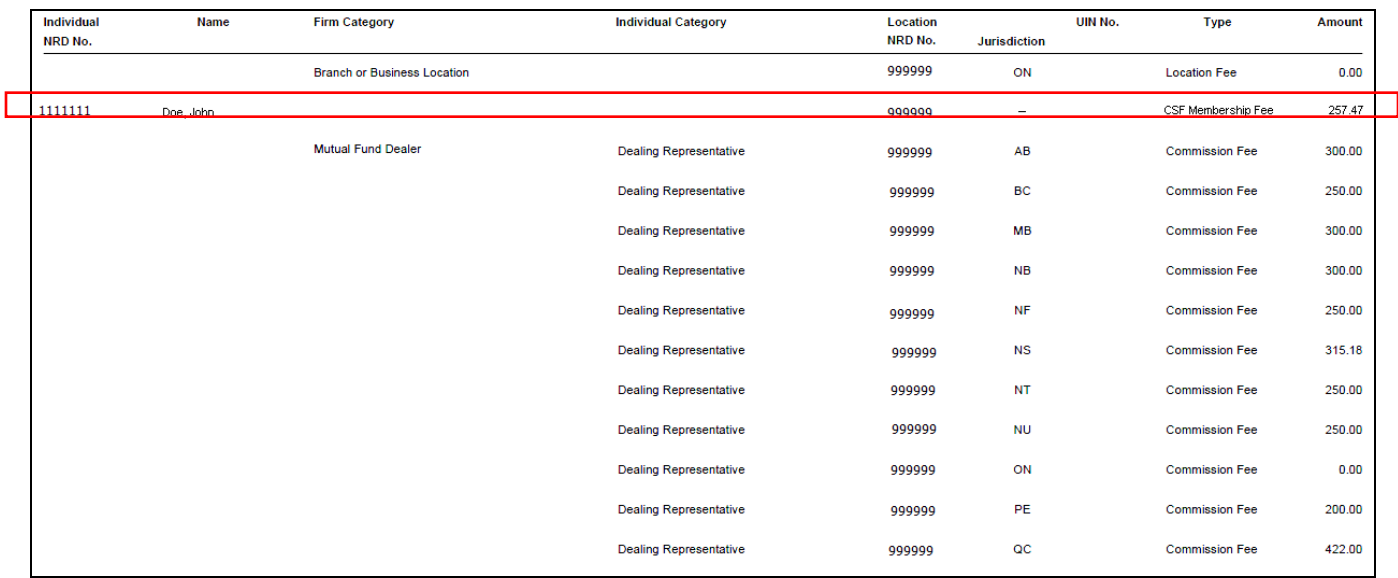

# Annual Fee Detailed Report – by 'Fees Paid For'

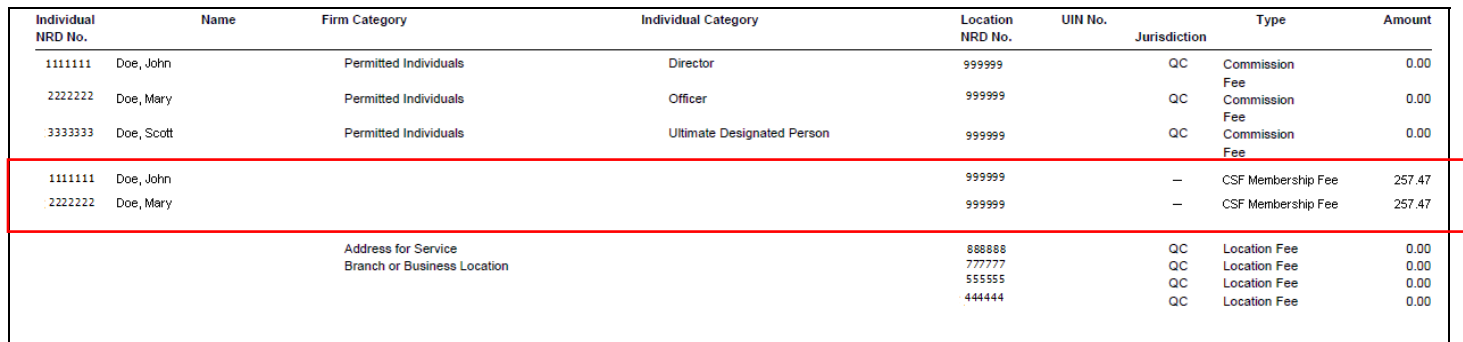

### **Provide contact information for Regulator reviewers assigned to individual submissions**

To allow firm representatives to easily locate contact information for the Regulator reviewers assigned to individual submissions, the Regulator reviewer's name on the AFR's 'Sent to Regulators' list under the "Reviewer" column will be turned into a hyperlink. Clicking on the hyperlink will generate another page that contains the reviewer's jurisdiction, name, telephone number, and e-mail address. The email address will be a hyperlink that, when selected, will automatically open an email in the default email client.

### Sample pages:

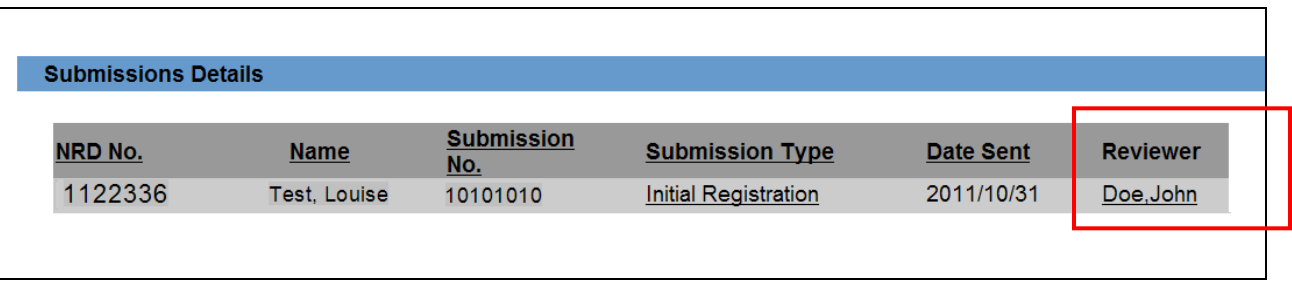

# **Reviewer Profile**

Doe, John Autorité des marchés financiers Phone: 416-555-5555 Email: jdoe@email.com

# **Display active Terms and Conditions of an Individual's registration on the Permanent Record Report**

The permanent record report will now display the Terms and Conditions currently imposed on an individual's registration. The Terms and Conditions will display below the registration categories section (Schedule C - Item 6). A new section titled "Terms and Conditions" will be added to list active Terms and Conditions by jurisdiction.

'National' Terms and Conditions will display first followed by 'Local' Terms and Conditions, as applicable. Within each group (National and Local) multiple Terms and Conditions will be sorted alphabetically by title and then by effective date in reverse chronological order.

Sample page:

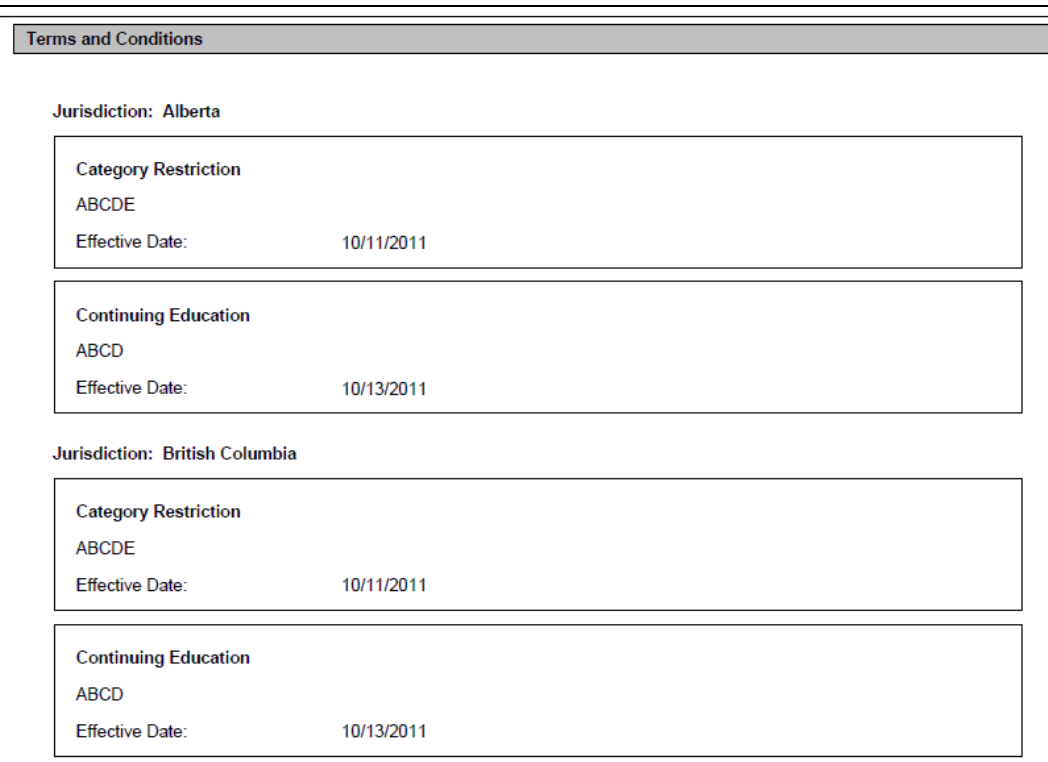